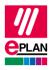

EPLAN Platform Version 2024

Status: 28. August 2023

# **TechTip: Overview of the PLC properties**

# **Contents**

| 1. | Use                                                                         | 2  |
|----|-----------------------------------------------------------------------------|----|
| 2. | AutomationML GUID                                                           | 3  |
| 3. | Settings at PLC devices                                                     | 4  |
| 4. | Settings at PLC connection points (inputs / outputs)                        | 17 |
| 5. | Settings at PLC connection points (bus ports)                               | 20 |
| 6. | Settings at bus-compatible devices and devices that are assigned to a drive | 27 |
| 7. | Specification of bus data at the PLC box                                    | 28 |

PROCESS CONSULTING PROCESS CONSULTING SOFTWARE IMPLEMENTATION GLOBAL SUPPORT

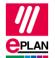

**EPLAN Platform Version 2024** 

Status: 28. August 2023

# 1. Use

This TechTip helps you to set the required properties at the PLC connection points and PLC devices for a PLC data exchange with PLC configuration programs in the format "AutomationML AR APC" (short: "AML AR APC").

For the fundamental description of a property please refer to the current EPLAN help:

- Terminals, Cables, Plugs, and PLC Information > PLC > Basics
- EPLAN Properties: Overview

This TechTip provides supplementary information about the properties.

With Version 2.7 of EPLAN Electric P8 numerous new check runs were implemented in the PLC field which help you in configuring the PLC data exchange.

# Information for reading

Structure of the individual tables:

| Property                                                                                   | <id></id> |
|--------------------------------------------------------------------------------------------|-----------|
| Input format                                                                               |           |
| Notes (for example from parts management, designation in other PLC configuration programs) |           |
| Particular aspects for PLC data exchange                                                   |           |

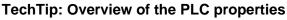

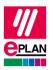

EPLAN Platform Version 2024 Status: 28. August 2023

# 2. AutomationML GUID

GUIDs are used for identification of the individual objects during data exchange using the AutomationML format. These GUIDs are generated as required before a data export (the project must therefore be writeable for a data export) and should no longer be modified by the user:

| AutomationML GUID                                                            | 25030 |
|------------------------------------------------------------------------------|-------|
| In accordance with AutomationML specification. https://www.automationml.org/ |       |
|                                                                              |       |
|                                                                              |       |

# AutomationML GUID 2 25031 [1...12]

In accordance with AutomationML specification. https://www.automationml.org/

Current Index 1 is used:

- At PLC connection points (input or output)
- At PLC cards

# AutomationML GUID (accessories)

20399 [1...50]

In accordance with AutomationML specification. https://www.automationml.org/

A PLC type designation must be entered for these parts in the parts management to allow export of the accessory parts.

PROCESS CONSULTING PROCESS CONSULTING PROCESS CONSULTANT PROCESS CONSULTANT PROCESS CONSU

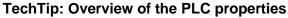

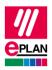

EPLAN Platform Version 2024

Status: 28. August 2023

# 3. Settings at PLC devices

PLC devices are always to be configured as PLC boxes. This includes devices with I/O connection points or devices that require further PLC settings (PLC structure data).

Tip: Use the "Edit in table" function to achieve effective editing of the data.

Rack 20427

Numerical value equal to or greater than 0

Designation in other PLC configuration programs: Rack

The value has to be filled in at all the PLC cards that represent either a rack or a head station.

Numbering of the racks begins with the value 0 ("Main rack") at each station. Numbering is carried out without gaps and has to be unique within a station. Extension racks therefore have values greater than 0.

If the rack is simultaneously a head station, an additional Bus coupler / head station check box has to be activated for the AutomationML AR APC format.

Racks without specification of a PLC type designation or of a device description file with specification of an index in the GSD file are handled during importing in EPLAN as virtual racks, meaning that a separate PLC box is not created to this purpose.

iQ Works: maximum value: 7

TwinCAT3: always 0 since there is only one rack per workstation.

# PLC card is placed on rack ID

20410

Numerical value equal to or greater than 0

The value has to be filled in at all the PLC cards that are mounted on a rack or are adjoined at a head station.

# PLC card is placed on head station

20444

Check box

Is taken from the parts management

AML AR APC: Identifies a PLC card which is placed on the head station or is integrated into it and not adjoined next to the head station, e.g. bus adapter.

PROCESS CONSULTING

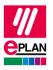

EPLAN Platform Version 2024

Status: 28. August 2023

Position (slot / module)

20411

Numerical value

Designation in other PLC configuration programs: Slot

The value has to be filled in at all the PLC cards that are mounted on a rack or are adjoined at a head station.

Drive 20576 [1...64]

Any string

Specifies the association of a device to a drive.

A device (for example, power converter) can belong to several drives, a motor usually only belongs to one drive.

Exchange as of AML AR APC Version 1.2.0.

**Drive: Device type** 

20577

Any string

The specification of this value takes place in the part reference data. For devices that are assigned to a drive you specify the type of device, for example "Synchronous motor", "Inverter", "Encoder", etc. more exactly.

Device tag 20006

String according to the rules for device tag

STEP 7 Classic V5.6: limited to 32 characters

STEP 7 TIA Portal:

- AML AR APC Version 1.0.0: limited to 32 characters for the function designation and to 22 characters for the remaining designation (location designations and device tags).
- As of AML AR APC Version 1.1.0: limited to 32 characters for the function designation, and limited to 22 characters for the location designation and to 54 characters for the device tag.

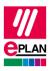

EPLAN Platform Version 2024

Status: 28. August 2023

Bus coupler / head station

20164

Check box

Is taken from the parts management.

AML AR APC: Identifies a head station which is simultaneously a rack.

STEP 7 Classic: not used.

**Bus distribution device** 

20189

Check box

Is taken from the parts management.

Is not used for: AML AR APC, STEP 7 Classic

PLC cards identified as bus distribution devices are not taken into consideration in the check runs 4035, 4037 and 4072.

CPU 20167

Check box

Is taken from the parts management.

Every PLC box that represents a CPU is to be identified as a CPU by activating the check box.

For a successful data exchange at least one CPU must exist on the main rack within a configuration project.

AML AR APC: The assignment list ("TagTable") is only exported at PLC cards which are identified as a CPU via the check box.

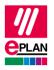

EPLAN Platform Version 2024

Status: 28. August 2023

CPU: Name 20253 [1...128]

Any string

Value has to be filled.

The property <u>CPU: Name</u> is specified at all assemblies as a full name in the form [Configuration project].[Station ID].[CPU identifier], e.g. Siemens SIMATIC S7.Station 300.1. The CPU name has to be unique within the EPLAN project.

The correct specification of the CPU name at the PLC box is required so that the assignment list ("TagTable") is exported completely.

128 input fields (indices) are available for entering the CPU name. Currently only the first entry is used for data exchange.

AML AR APC: The CPU identifier must be an integer equal to or larger 1.

STEP 7 Classic: permitted values for the CPU identifier are 1, 2, 3 or 4

Function text 20031

Any string, multi-language

Designation in other PLC configuration programs: Comment

STEP 7 Classic: limited to 80 characters. Quotation marks (") and line breaks are impermissible.

STEP 7 TIA Portal: Line breaks are impermissible.

AML AR APC: The function text is always output in all languages stored at the function text.

Integrated module 20289

Check box

Identifies an integrated module, the PLC box in this case often has no own PLC type designation.

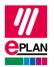

EPLAN Platform Version 2024

Status: 28. August 2023

# **Configuration project**

20161

Any string, a decimal point (".") is not permissible.

The value has to be filled at all the PLC cards.

All objects assigned to the same configuration project belong together and represent a PLC configuration. The data of the devices specified in this manner can be exchanged with the PLC configuration programs of the PLC manufacturers.

### Safety address: Target

20439

Numerical value, range 1 to 65535

Safety address at safety modules (for example F-address for PROFIsafe).

In general this value is entered at the modules that are participants of a safety network. Detailed information on this is available from the PLC manufacturer.

Exchange as of AML AR APC Version 1.1.0.

# Safety address: Source

20615

Numerical value, range 1 to 65535

Safety address at safety modules (for example F-address for PROFIsafe).

In general this value is entered at the module that is the source of the safety network. Detailed information on this is available from the PLC manufacturer.

Exchange as of AML AR APC Version 1.1.0.

#### Safety address: Upper value

20616

Numerical value, range 1 to 65535

The value is filled during the import of PLC configuration files.

Detailed information on this is available from the PLC manufacturer.

Exchange as of AML AR APC Version 1.1.0.

PROCESS CONSULTING

ENGINEERING SOFTWARE

IMPLEMENTATION

**GLOBAL SUPPORT** 

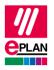

EPLAN Platform Version 2024

Status: 28. August 2023

Safety address: Lower value 20617

Numerical value, range 1 to 65535

The value is filled during the import of PLC configuration files.

Detailed information on this is available from the PLC manufacturer.

Exchange as of AML AR APC Version 1.1.0.

PLC card name 20437

Any string

Designation in other PLC configuration programs: Name, module

The value must be filled and contains the designation of the PLC box. Depending on whether the PLC box represents a PLC card, a rack or a CPU, the PLC card name must be unique within a rack, a station or a configuration project.

| PLC box represents: Unique PLC card name required within: |                       |
|-----------------------------------------------------------|-----------------------|
| PLC card                                                  | Rack                  |
| Rack Configuration project                                |                       |
| CPU or head station                                       | Configuration project |

STEP 7 Classic: The Object description is used instead of the PLC card name.

*iQ-Works 3: limited to 32 characters. For impermissible characters please refer to the corresponding reference manual of the manufacturer.* 

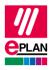

EPLAN Platform Version 2024

Status: 28. August 2023

PLC station: ID 20408

Any string, a decimal point (".") is not permissible.

Value has to be filled at all the PLC cards and specifies the association of the PLC card to a station.

*iQ-Works 3: limited to 32 characters. For impermissible characters please refer to the corresponding reference manual of the manufacturer.* 

### PLC station: Type

20409

String, depending on the target system

Is taken from the parts management.

The value is specified at PLC boxes that represent a CPU or a head station.

Value must be used for STEP 7 Classic: Valid values are S7300, S7400, S7400H, PC\_BASED, HMI\_BASED

Value is to be used for STEP 7 TIA Portal: Valid values are amongst others S7300, S7400, S71200, S71500, ET200AL, PC, ET200ecoPN, ET200SP, ET200ISP, ET200M, ET200S, ET200Pro, ASi, S7mEC, SCALANCE/X200IRT

#### **PLC** station: TemplateIdentifier

20614

Any string

The value is specified at PLC boxes that represent a CPU or a head station.

Name of the template which is used in the PLC configuration program for the definition of configurable properties. Some PLC configuration programs support a template technology at which only the reference to the template is exchanged. Details are provided in the TechTip "TechTip-PLC-data-exchange-with-device-related-configuration-values".

Exchange as of AML AR APC Version 1.2.0.

PROCESS CONSULTING

10

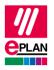

EPLAN Platform Version 2024

Status: 28. August 2023

You will find detailed information on the use of PLC type designation, Device description: File name and Device description: Index in file in the EPLAN Help in the section "Data Exchange of PLC Configuration Files" with the keyword "Device identification".

# PLC type designation

20416

String

Is taken from the parts management.

Designation in other PLC configuration programs: Order number, Catalog number

The value has to be filled in at all the PLC cards if the Device description: File name is not filled in.

As a rule the original order number under observance of any blanks and separators is to be specified. Every PLC card can only have **one** PLC type designation. A combination of several parts by entering several PLC type designations is not supported. If the device is divided into subdevices, the PLC type designations are entered in the corresponding properties PLC subdevice [n]: PLC type designation.

STEP 7 Classic or STEP 7 TIA Portal:

If the original type designation from the hardware catalog contains the character "x" as a placeholder character, each "x" in EPLAN must be replaced by a "?" for the device to be recognized in TIA Portal during importing.

Example: For some racks, "xxx" must be replaced by "???".

#### **Device description: File name**

20415

File name of the device description file with file name extension and without file path specification

Is taken from the parts management.

The value has to be filled in at all the PLC cards if the PLC type designation is not filled in.

Is used together with Device description: Index in file.

Is only exported if no PLC type designation is specified.

The specified device description file must be installed in the hardware catalog of the PLC configuration program.

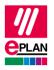

EPLAN Platform Version 2024

Status: 28. August 2023

## **Device description: Index in file**

20381

Reference to the device in the file specified by means of device description: File name

Is taken from the parts management.

Is used together with Device description: File name.

STEP 7 Classic: The Object description is used instead of this property.

Note: The indexes of the device description files additionally have the specification of a preceding context in the AML file (for example "M/1000"). This context is automatically detected and supplemented by EPLAN during importing and exporting and therefore does not have to be explicitly specified in EPLAN during the configuration:

- D/ (Device)
- R/ (Rack)
- DAP/ (Device Access Point)
- M/ (Module)

If the index contains forward slashes (for example "M/1000/2"), the context is not detected automatically and must be entered as well.

The context (SM/) must always be specified for submodules.

# **Object description**

20417

Any string

Is taken from the parts management.

Designation in other PLC configuration programs: Module, DP identifier

Designation of the PLC box.

AML AR APC: Is used when the PLC card name is not filled.

STEP 7 Classic: If a device description file is specified, this property is used instead of Device description: Index in file.

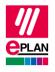

EPLAN Platform Version 2024

Status: 28. August 2023

**PLC device: TemplateIdentifier** 

20580

Any string

The value is specified at PLC boxes which do not represent a CPU or a head station.

Name of the template which is used in the PLC configuration program for the definition of configurable properties. Some PLC configuration programs support a template technology at which only the reference to the template is exchanged. Details are provided in the TechTip "**TechTip-PLC-data-exchange-with-device-related-configuration-values**".

Exchange as of AML AR APC Version 1.2.0.

Start address of PLC card, Start address 2 of PLC card

20419, 20255

Numerical value (decimal system)

Start value for the address range of an input or output card.

Start address of PLC card: Start value for the address range of the inputs.

Can also be used for outputs if the card only has outputs.

Start address 2 of PLC card: Start value for the address range of the outputs.

iQ-Works 3: Values are a multiple of 8 (0, 8, 16, etc.).

# Address range (SIEMENS STEP 7 Classic), Address range 2 (SIEMENS STEP 7 Classic)

20432, 20299

Numerical value

Is taken from the parts management.

Address range (SIEMENS STEP 7 Classic): Specification for inputs.

Can also be used for outputs if the card only has outputs.

Address range (SIEMENS STEP 7 Classic) 2: Specification for outputs.

Is only used at STEP 7 Classic and, depending on the PLC card, determines the number of input / output bits or bytes.

If the address range is not specified for STEP 7 Classic or is specified incorrectly, the Start address is not taken into consideration during data import in STEP 7 Classic.

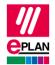

EPLAN Platform Version 2024

Status: 28. August 2023

| PLC device: Data length (inputs), PLC device: Data length (outputs) | 20548,<br>20550 |
|---------------------------------------------------------------------|-----------------|
| Numerical value                                                     |                 |
| Is taken from the parts management.                                 |                 |
|                                                                     |                 |

| Version                                                                             | 20418 |
|-------------------------------------------------------------------------------------|-------|
| Any string                                                                          |       |
| Is taken from the parts management.                                                 |       |
| Designation in other PLC configuration programs: Firmware                           |       |
| STEP 7 Classic: if "Latest" is specified, the most recent firmware version is used. |       |
| STEP 7 TIA Portal: If nothing is specified, the most recent version is used.        |       |

Specific PLC devices consist of several integrated modules (PLC subdevices), that each have their own Address ranges and start addresses. Such a device can consist, for example, of an internal CPU module, an internal input / output module, internal analog module as well as an internal counter module - however with only one part number. In order to map such logical function units within a PLC device, up to twelve PLC subdevices are available to you. Each PLC subdevice is defined by the corresponding properties (x in the following describes the number of PLC subdevice 1...12). You can find further information in the TechTip "TechTip-Preparation-of-master-data-for-PLC-data-exchange" in the chapter "PLC devices with subdevices".

PLC subdevices are exported if they have at least one start address or one bus port or one I/O connection point or one Device identification.

# Note:

If a PLC card has no PLC subdevices (meaning that it only consists of one module), definitions for these can be omitted. The value "0" is entered at the **PLC subdevice: Index** property at the associated PLC connection points.

You can obtain further information on the definition of subdevices from the manufacturer of the PLC device or in the TechTip "TechTip-Configuring-PLC-devices-with-device-description-files".

| PLC subdevice: Position (slot / module) | 20533 foll. |
|-----------------------------------------|-------------|
| Numerical value                         |             |
| Is taken from the parts management.     |             |
|                                         |             |

ENGINEERING SOFTWARE

PROCESS CONSULTING

IMPLEMENTATION

GLOBAL SUPPORT

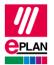

EPLAN Platform Version 2024

Status: 28. August 2023

| PLC subdevice x: Name               | 20521 foll. |
|-------------------------------------|-------------|
| Any string                          |             |
| Is taken from the parts management. |             |
|                                     |             |

| PLC subdevice x: Start address (inputs)           | 20454, 20382, 20392 foll. 20452 foll. |
|---------------------------------------------------|---------------------------------------|
| Numerical value (decimal system)                  |                                       |
|                                                   |                                       |
| Start value for inputs.                           |                                       |
| iQ-Works 3: Values are a multiple of 8 (0, 8, 16, | etc.).                                |

| PLC subdevice x: Start address (outputs)             | 20455 foll., 20478 foll., 20515 foll. |
|------------------------------------------------------|---------------------------------------|
| Numerical value (decimal system)                     |                                       |
|                                                      |                                       |
| Start value for outputs.                             |                                       |
| iQ-Works 3: Values are a multiple of 8 (0, 8, 16, ea | tc.).                                 |

| PLC subdevice x: Data length (inputs), PLC subdevice x: Data length (outputs) | 20547 foll.,<br>20549 foll. |
|-------------------------------------------------------------------------------|-----------------------------|
| Numerical value                                                               |                             |
| Is taken from the parts management.                                           |                             |
|                                                                               |                             |

| PLC subdevice x: PLC type designation                      | 22365, 22341 foll.          |
|------------------------------------------------------------|-----------------------------|
| Any string                                                 |                             |
| Is taken from the parts management.                        |                             |
| This property has to be filled for PLC subdevices if these | are expected as independent |

As a rule the original order number under observance of any blanks and separators is to be specified. Every PLC subdevice can only have **one** PLC type designation. A combination of several parts by entering several PLC type designations is not supported.

PROCESS CONSULTING PROCESS CONSULTING SOFTWARE IMPLEMENTATION GLOBAL SUPPORT

devices in the PLC configuration program.

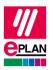

EPLAN Platform Version 2024 Status: 28. August 2023

PLC subdevice x: Device description: Index in file

22366, 22352 foll.

Reference to the device in the device description file that is entered at the PLC box (main device) in the property **Device description: File name**.

This property has to be filled for PLC subdevices if these are expected as independent devices in the PLC configuration program and are identified via a device description file and the associated index.

Notes: The device description file is specified at the PLC box (main device). The indexes of the device description files additionally have the specification of a preceding context in the AML file (for example "M/1000"). For a PLC subdevice this context **must** always be specified during the configuration:

- D/ (Device)
- R/ (Rack)
- DAP/ (Device Access Point)
- M/ (Module)
- SM/ (Submodule)

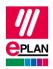

EPLAN Platform Version 2024

Status: 28. August 2023

# 4. Settings at PLC connection points (inputs / outputs)

Address 20400

String according to the specification under PLC-specific settings > Addresses

The value must conform to the address format of the PLC configuration program.

The address must be unique within a CPU. In this context the CPU is identified by means of the full CPU name in the form [Configuration project].[Station ID].[CPU identifier].

AML AR APC: Addresses are always linked with the symbolic address. If no symbolic address is available in the AML file, no address can be imported.

Symbolic address 20404

Any string

Designation in other PLC configuration programs: Symbol, Variable, Tag

STEP 7 Classic: limited to 24 characters. Quotation marks (") are impermissible.

iQ-Works 3: limited to 256 characters. Blanks and special characters are impermissible.

Rockwell: In accordance with IEC61131-3 blanks are impermissible.

PLCNext Engineer: In accordance with IEC61131-3 blanks are impermissible.

AML AR APC: The assignment list ("TagTable") is only exported under the following conditions at the PLC box which is selected as the **CPU**:

- The symbolic address is filled.
- The corresponding Data type is set.
- At the associated PLC box, the CPU: Name property is correctly filled.
- If multiple connection points with the same channel designation are available, the **Symbolic address** of the first connection point is exported.

PROCESS CONSULTING PROCESS CONSULTING SOFTWARE IMPLEMENTATION GLOBAL SUPPORT

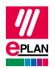

EPLAN Platform Version 2024

Status: 28. August 2023

# **Symbolic address: Group**

20610

Any string

AML AR APC: With this property you can group areas of symbolic addresses in the assignment list, for example inputs, outputs, safety addresses, etc.

The property determines the name of the assignment list. All symbolic addresses with the same value of this property are exported to an assignment list with this name.

If this property is empty, the export is carried out to the default assignment list.

# Symbolic address: UDT (name)

20618

Any string, a decimal point (".") is not permissible.

Provides the possibility to nest and manage the symbolic address of the PLC connection point within a user-defined data type. The property determines the name of the UDT (thus corresponds to the name under which the UDT is used in a PLC configuration program). When using this property you additionally have to specify the data type in the **Symbolic address: UDT (data type)** property.

# Symbolic address: UDT (data type)

20619

Any string, a decimal point (".") is not permissible.

The property determines the type of UDT. The actual structure of the UDT is only required in the PLC configuration program and only specified there.

#### **Connection point description**

20039

Any string

Is taken from the parts management.

The connection point description has to be unique within a PLC box.

The connection point description may occur several times at card power supplies.

## **Connection point designation**

20038

Any string

Is taken from the parts management.

The connection point designation has to be unique within a PLC box.

PROCESS CONSULTING > ENGINEERING SOFTWARE > IMPLEMENTATION

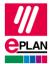

EPLAN Platform Version 2024

Status: 28. August 2023

Data type 20405

String according to the selection list under <a href="PLC-specific settings">PLC-specific settings</a> > Addresses

Value has to be filled.

Valid values: BOOL, BYTE, WORD, DWORD, REAL, LWORD, INT, DINT, LINT.

Function text 20031

Any string, multi-language

Designation in other PLC configuration programs: Remark, Comment

STEP 7 Classic: limited to 80 characters. Quotation marks (") and line breaks are impermissible.

STEP 7 TIA Portal: Line breaks are impermissible.

AML AR APC: The function text is always output in all languages stored at the function text.

# **Channel designation**

20428

(Numerical) value equal to or greater than 0

Is taken from the parts management.

The value has to be filled and has to be in accordance with the method of counting and the number system of the PLC configuration program.

STEP 7 Classic: Inputs are specified with "Inx", outputs with "Outx", whereby x is a consecutive value equal to or greater than 0.

### PLC subdevice: Index

20384

Numerical value in the range of 0 to 12

Is taken from the parts management.

Specification to which PLC subdevice this PLC connection point belongs.

The value "0" is to be entered here if master data (for example macros) from versions before 2.7.

See also the explanations on the properties **PLC subdevice x** in the section "Settings at PLC devices" earlier in this document.

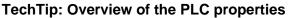

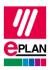

EPLAN Platform Version 2024

Status: 28. August 2023

# 5. Settings at PLC connection points (bus ports)

| Connection point designation                                                                                                    | 20038 |
|----------------------------------------------------------------------------------------------------|-------|
| Any string                                                                                                    |       |
| Is taken from the parts management.                                                                                                    |       |
| The connection point designation is not filled at single-line bus ports!  Leave these empty also at the function templates in the parts management.  Use the plug designation instead. |       |

| Plug designation                                       | 20431                                                                                              |  |  |
|--------------------------------------------------------|----------------------------------------------------------------------------------------------------|--|--|
| Any string                                             |                                                                                                    |  |  |
| Is taken from the parts m                              | Is taken from the parts management.                                                                |  |  |
| Designation in other PLC configuration programs: Label |                                                                                                    |  |  |
| Value has to be filled at bus ports.                   |                                                                                                    |  |  |
| STEP 7 TIA Portal:                                     |                                                                                                    |  |  |
| ASi (single device)                                    | Depending on the device and bus port.  Common values: "AS-i", "ADDR"                               |  |  |
| ASi (double device)                                    | ADDR The values "ADDR1" and "ADDR2" are generated during exporting for the two (internal) devices. |  |  |
| Ethernet, PROFINET                                     | Depending on the device and bus port.  Common values: "P1", "P2", "P1 R" "P2 R"                    |  |  |
| Other bus systems                                      | Depending on the device and bus port.  Common values: "X1", "X2" "X3"                              |  |  |

TwinCAT3: Depending on the device and bus port. Common values: "X001", "X1", "X2 OUT"

Since Version 2.8 the plug designation is identifying together with the bus interface name.

PROCESS CONSULTING PROCESS CONSULTING SOFTWARE MINIMALE MATERIAL MATERIAL SUPPORT

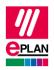

**EPLAN Platform Version 2024** 

Status: 28. August 2023

**Bus interface: Name** 20447

Any string

Serves to group bus ports for the export of Ethernet-based bus systems. Associated bus ports are combined into a logical unit via this name. To do this use the bus ports of the type "Network / bus cable connection point, general".

Value has to be filled at Ethernet-based bus ports in accordance with the hardware specifications of the PLC manufacturer.

Since Version 2.8 the plug designation is identifying together with the bus interface name.

STEP 7 TIA Portal: Depending on the device and bus port. Common values: "X1", "X2", "X3", "Switch" at so called "unmanaged switches".

TwinCAT3: Depending on the device and bus port. Common values: "EC1", "EC21", "LAN1"

# **Bus interface: Main bus port**

20448

Check box

Identifies a bus port within a bus interface as the main bus port. This bus port represents the bus interface and bears the data relevant for the data exchange (among others Physical network: Bus ID / item number, MasterSystemId).

Exactly one main bus port must exist within an interface. This is of the type "Network / bus cable connection point, general".

Recommendation: Identify the first bus port as the main bus port.

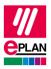

EPLAN Platform Version 2024

Status: 28. August 2023

Bus system 20308

Selection list

The following bus systems are currently supported:

STEP 7 Classic: MPI Bus, PROFIBUS, PROFINET

STEP 7 TIA Portal: MPI Bus, PROFIBUS, Ethernet, PROFINET, ASI

TwinCAT3: EtherCAT

Interconnection of extension racks: Local-Bus: Extension

Physical network: Name

Any string

Value has to be filled.

The name of the physical network has to be unique within the configuration project. Only one bus system can exist within a physical network.

#### Physical network: Bus ID / item number

20311

20413

Any string. Depending on the bus system, the value is a simple number, an IP address or a combination of letters and numbers.

STEP 7 Classic: A device number is specified at the connected slaves instead of the IP address at the PROFINET bus system.

Physical network: Bus ID / item number 2 20386

Any string

Second bus address, currently for ASi devices.

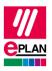

EPLAN Platform Version 2024

Status: 28. August 2023

|   | Data transfer rate | 20313 |
|---|--------------------|-------|
| Г |                    |       |

String

Is only used at STEP 7 Classic. Specification is effected as a numerical value with unit (bps, Kbps, Mbps or Gbps).

| Integrated module                                                          | 20289 |
|----------------------------------------------------------------------------|-------|
| Check box                                                                  |       |
|                                                                            |       |
| Is only used at STEP 7 Classic and identifies an integrated bus interface. |       |

# Configuration project 20161

Any string, a decimal point (".") is not permissible.

A configuration project deviating from the PLC box can be specified here.

All objects assigned to the same configuration project belong together and represent a PLC configuration. The data of the devices specified in this manner can be exchanged with the PLC configuration programs of the PLC manufacturers.

PROCESS CONSULTING PROCESS CONSULTING SOFTWARE MINIMALE MATERIAL MATERIAL SUPPORT

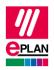

EPLAN Platform Version 2024

Status: 28. August 2023

Logical network: Name

20414

Any string

The name of the logical network has to be unique within a physical network.

STEP 7 Classic: Name of the IO controller for the IO system or of the DP master for the DP master system

AML AR APC: Value can be used as with STEP 7 Classic

Schneider Unity Pro: Topology address for the bus port

For the case of PLC data exchange for IO systems all the PLC boxes with the same logical network name belong to one IO system. The IO system specifies which station (in TIA Portal "IO-Device") is controlled by which IO controller. This is comparable to the specification of the CPU association: While the CPU association is PLC card-oriented, the IO system is station-oriented.

Within an IO system, there is always a master that is designated through the check box Logical network: Bus port is master.

When the "PROFIBUS" bus system is used, the "IO system" is similar to the "DP master system", the "IO controller" is similar to the "DP master" and the "IO device" is similar to the "DP slave".

## Logical network: Bus port is master

20310

Check box

If the bus port is a master in this logical network, activate the check box.

Is used for: AML AR APC, STEP 7 Classic, TwinCAT2 and RSLogixArchitect

Within an IO system (for Ethernet-based bus systems) or a DP master system (for PROFIBUS), that bus port must always be designated that is master for the assignment.

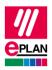

EPLAN Platform Version 2024

Status: 28. August 2023

MasterSystemID 20334

Numerical value

Value corresponds to the network number of an IO system (for Ethernet-based bus systems) or DP master systems (for PROFIBUS) and is specified at that bus port that is a master in this logical network (check box Logical network: Bus port is master).

Value must be used for STEP 7 Classic.

Value can be used for STEP 7 TIA Portal.

Value range:

- PROFIBUS: 1 to 99
- Ethernet-based bus systems: equal to or greater than 100

PLC subdevice: Index 20384

Numerical value in the range of 0 to 12

Is taken from the parts management.

Specification to which PLC subdevice this PLC connection point belongs.

The value "0" is to be entered here if master data (for example macros) from versions before 2.7.

See also the explanations on the properties **PLC subdevice x** in the section "Settings at PLC devices" earlier in this document.

Subnet mask 20446

String in accordance with the rules for subnet masks

Value can be filled.

A filled value is output for Ethernet-based bus systems.

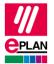

EPLAN Platform Version 2024

Status: 28. August 2023

| Standard gateway                                         | 20613 |
|----------------------------------------------------------|-------|
| String in accordance with the rules for IP addresses     |       |
|                                                          |       |
| Value can be filled.                                     |       |
| A filled value is output for Ethernet-based bus systems. |       |
| Exchange as of AML AR APC Version 1.2.0.                 |       |

| S | Subslot                 | 20312                                                                                   |
|---|-------------------------|-----------------------------------------------------------------------------------------|
| ١ | lumerical value         |                                                                                         |
|   |                         |                                                                                         |
| ١ | /alue has to be filled. |                                                                                         |
| S | STEP 7 TIA Portal:      |                                                                                         |
|   | ASi (single device)     | 0                                                                                       |
|   | ASi (double device)     | 0 The values "1" and "2" are generated during exporting for the two (internal) devices. |
|   | Ethernet, PROFINET      | Depending on the device and bus port. Common values: 0 to 3                             |
|   | Other bus systems       | Depending on the device and bus port. Common values: 0 to 3                             |

| DNS/PROFINET device name                                 | 20309 |
|----------------------------------------------------------|-------|
| Any string                                               |       |
|                                                          |       |
| Value can be filled.                                     |       |
| A filled value is output for Ethernet-based bus systems. |       |
| Exchange as of AML AR APC Version 1.2.0.                 |       |

PROCESS CONSULTING PROCESS CONSULTING SOFTWARE IMPLEMENTATION GLOBAL SUPPORT

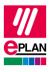

EPLAN Platform Version 2024 Status: 28. August 2023

# 6. Settings at bus-compatible devices and devices that are assigned to a drive

In addition to the PLC devices, bus-capable devices and devices that are assigned to a drive, are exchanged during the PLC data exchange.

Bus-capable devices are converters, motors, valve terminals, etc. that, in addition to the actual function, have one or more bus ports, but no I/O connection points. Such devices can be defined via the common DT or be configured as a black box.

The specification of the configuration project is required for the PLC data exchange. For devices which are assigned to a drive, the **Drive** (ID: 20576 [1...64]) must also be specified. These can be exchanged as of AML AR APC Version 1.2.0.

The following properties are available for these devices, details can be found in the section "Settings at PLC devices".

| 20576 [1 64] | Drive                             |
|--------------|-----------------------------------|
| 20006        | Device tag                        |
| 20164        | Bus coupler / head station        |
| 20189        | Bus distribution device           |
| 20031        | Function text                     |
| 20415        | Device description: File name     |
| 20381        | Device description: Index in file |
| 20577        | Device type                       |
| 20161        | Configuration project             |
| 20417        | Object description                |
| 20408        | PLC station: ID                   |
| 20409        | PLC station: Type                 |
| 20416        | PLC type designation              |
| 20418        | Version                           |

If you require further PLC settings (PLC structure data), the devices (for example CPU, network devices, I/O cards, communication modules, switches and others) have to be configured as a PLC box. These settings are described in the section "Settings at PLC devices".

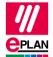

EPLAN Platform Version 2024

Status: 28. August 2023

# 7. Specification of bus data at the PLC box

In previous EPLAN versions you had the possibility at the PLC box to also specify bus data on the **PLC structure data** tab. The properties are write-protected as of Version 2022. Older projects can still have data entered here:

| 20308 | Bus system                               |
|-------|------------------------------------------|
| 20311 | Physical network: Bus ID / item number   |
| 20386 | Physical network: Bus ID / item number 2 |
| 20413 | Physical network: Name                   |
| 20446 | Subnet mask                              |

The specification of bus data at PLC boxes was only required for special export formats.

These formats were replaced through the AutomationML AR APC format. These properties are therefore not required here anymore.

PROCESS CONSULTING PROCESS CONSULTING SOFTWARE MADE IMPLEMENTATION GLOBAL SUPPORT